## **Using free and/or open source tools to build workflows to manipulate and process LiDAR data:**

## **LAStools**

Christopher Crosby

April  $30<sup>th</sup>$ , 2008

Exercises in this series:

- **1. LAStools LAS binary points to ascii points**
- 2. GEON Points2Grid (see Points2Grid instructions or integrated help) DEM generation from ascii point data
- 3. GDAL Raster file format conversion and projection

The goal of this suite of exercises is demonstrate how you can use a set of free and/or open source tools to build workflows to manipulate LiDAR data from point cloud formats to meaningful grid products. Many of the tools illustrated here require that they be executed from the command line and are initially less user friendly since they lack a graphical user interface (GUI). However, once comfortable with these tools you will hopefully see how powerful they can be. In order to manage large dataset or batch process data, these tools could be scripted to semi-automate processing.

Potentially helpful basic MS-DOS navigation:

**Start > Run > cmd** to get command line window

- **cd** *directory* go into directory
- **cd ..** up a directory
- $cd \cdot \cdot$   $\cdot \cdot$  up two directories
- **dir** to list contents of a directory
- **help** *command* lists flags and usage
- **exit** …
- **tab** auto completes

## **LAStools**:

- - [http://www.cs.unc.edu/~isenburg/lastools/](http://www.cs.unc.edu/%7Eisenburg/lastools/)
- Martin Isenburg, Jonathan Shewchuk UNC
- "converting, viewing, and compressing LIDAR data in LAS format**"**
- MS-DOS command line tools

**EXERCISE** – *Convert LAS binary point cloud data to ASCII format*

Download lastools.zip here: [http://www.cs.unc.edu/~isenburg/lastools/download/lastools.zip](http://www.cs.unc.edu/%7Eisenburg/lastools/download/lastools.zip)

Uncompress zip on desktop or other location

Note that lastools directory contains both executable files in the "bin" directory as well as source code and other items you don't need to concern yourself with now.

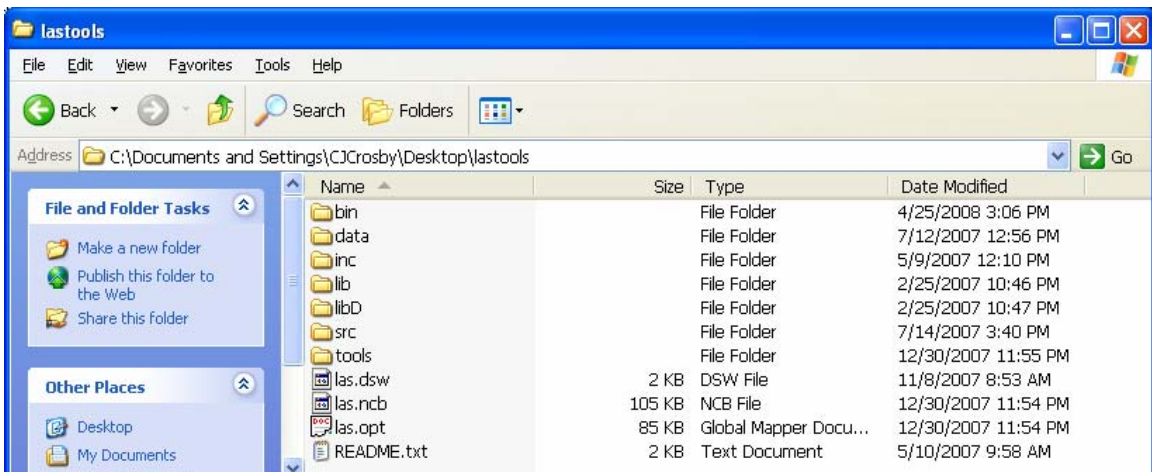

Within the "bin" directory there are a number of executable files (.exe) that perform simple tasks such as convert LAS point data to ascii point data (las2txt.exe for example). Associated with each tool is a README file that describes usage.

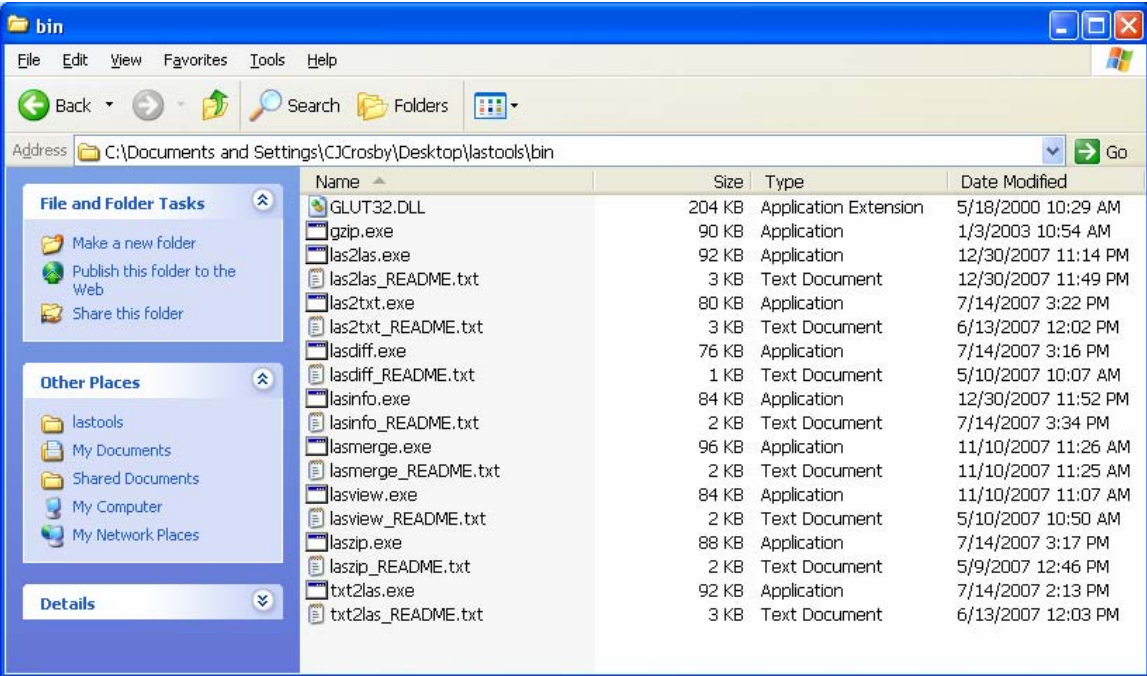

Navigate to your C: drive and create a new folder. Copy the LAS point file as well as las2txt.exe, lasinfo.exe and the associated \_README.txt files into this directory. NOTE: in order to run las2txt or the other LAStools, the data and tool must be located in the same directory.

Next, launch a command line window by going to Start > Run > and type: cmd

Using the command line navigation tips at the top of the page, navigate to the directory you placed the las2txt.exe and LAS point file in.

Once in the directory that contains the .exe files and the LAS point file, open the README using standard windows navigation (mouse) so that you can see the exact syntax of how commands should be entered. Use the README files to see the exact syntax of how commands should be entered.

To obtain basic header info about the LAS file type the following into into the command line window. NOTE: throughout this exercise I will use "lidar.las" as a generic filename – obviously you'll want to replace it with the actual filename of the file you are interested in.

lasinfo -i lidar.las –nocheck

```
ex C:\WINDOWS\system32\cmd.exe
                                                                                                                                                                                                                - 0
                                                                                                                                                                                                                           \pmb{\times}stogram of classification of points:<br>1221794 Unclassified (1)<br>1182819 Ground (2)
C:\temp>lasinfo -i LASFile_3.LAS -nocheck<br>reporting all LAS header entries:<br>file signature: 'LASF'<br>file source ID: 0
    rile source iD.<br>reserved:<br>project ID GUID data 1-4:<br>version major.minor:<br>system_identifier:<br>generating_software:<br>file creation day/year:
                                                                              ឲ
                                                                                  .ด ด ,,<br>ด
                                                                                ALSXX'
                                                                                ALSXX_PP 02.56c'
                                                                               0⁄0
                                                                               227<br>5587
    header size
     offset to point data
    ounber var. length records<br>point data format<br>point data record length
                                                                              Ø
                                                                             20<br>838865<br>774574 0 64291 0 0<br>0.001 0.001 0.001
     number of point records<br>number of points by return<br>scale factor x y z
                                                                             \begin{array}{cccc} 6.991 & 0 & 0 & 0 & 0 \\ 0.001 & 0.001 & 0.001 & 0 \\ 0 & 4000000 & 0 & 0 & 0 \\ 274786 & 53234 & 4714699 & 441705 & 105 & 35476 \\ 275674 & 591096 & 4714940 & 142002 & 156 & 322864 \end{array}offset x y
    min x y
     max x y z:\temn>
```
The results, shown above, provide basic information about the file, including number of points in the file and bounding box – for the full LAS header specifications, see: http://www.lasformat.org/

Now that we have taken a look at the header of the LAS file, we can convert it to an ascii file using the las2txt tool. las2txt is quite powerful because it allows you to parse the

LAS file into a text file with extensive control over file organization, delimiters and attributes included.

For this exercise we would like our text file to have the following, very simple, organization:

## **x,y,z**

You could choose to export additional attributes if they are useful and the dataset contains them – you'll need to refer to a metadata document to understand what attributes are contained within the LAS file.

To export the data in the desired format, we will use the following command:

```
las2txt -i lidar.las -o lidarout.txt -parse xyz -sep komma
```
NOTE: Yes, Comma is spelled with a K in LAStools – why? I have no idea.

Next, using the standard widows navigation (mouse) go to the directory that contains your new ascii LiDAR point file and open it in Wordpad or similar text editor (CAUTION: if the file is huge, it may crash windows – this is why the lasinfo command is helpful for getting an idea of the size of the file before you begin to work with it).

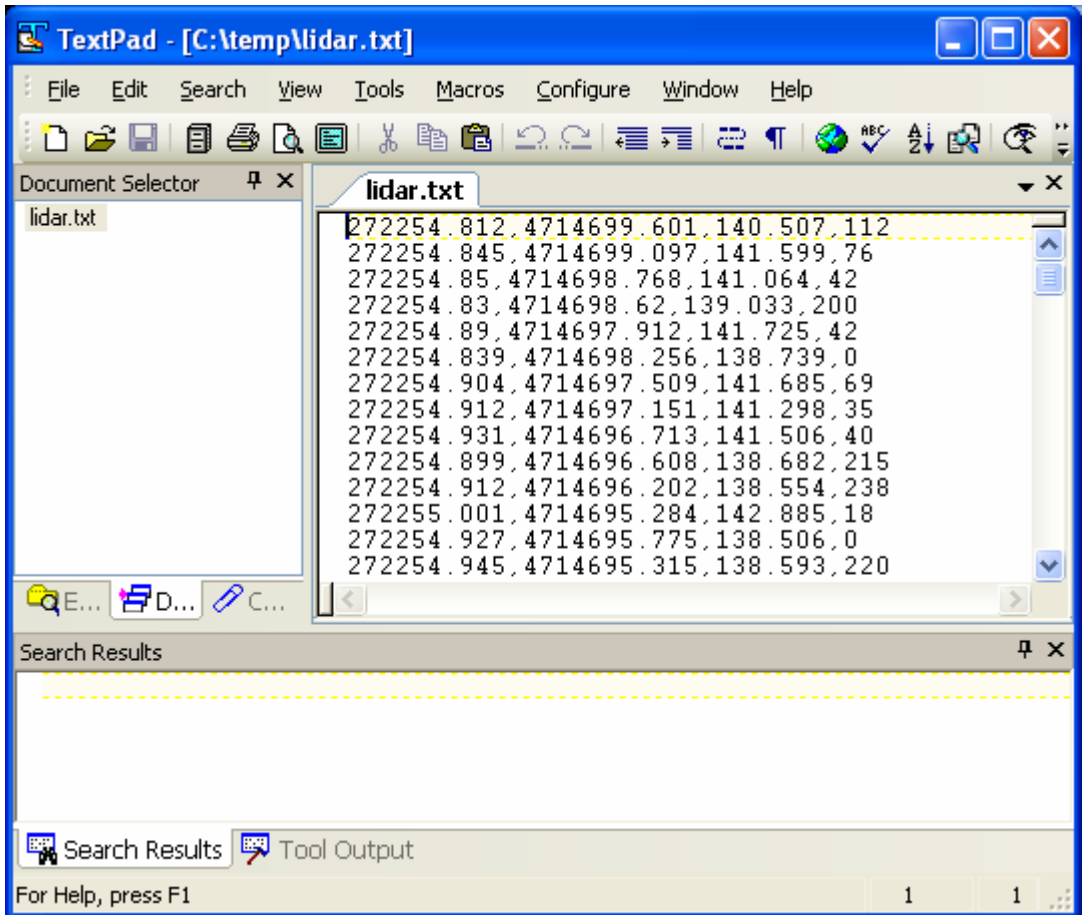

This file is now formatted appropriately for use in tools such as GEON Points2Grid for DEM generation and LViz for visualization